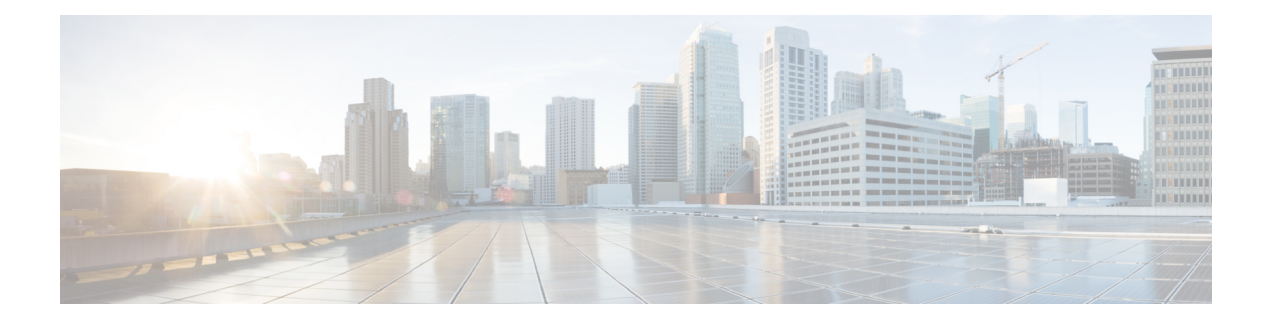

# **PHY Commands**

This chapter contains the following sections:

- test [cable-diagnostics](#page-1-0) tdr, on page 2
- show [cable-diagnostics](#page-2-0) tdr, on page 3
- show [cable-diagnostics](#page-3-0) cable-length, on page 4
- show fiber-ports [optical-transceiver,](#page-4-0) on page 5

# <span id="page-1-0"></span>**test cable-diagnostics tdr**

To use Time Domain Reflectometry (TDR) technology to diagnose the quality and characteristics of a copper cable attached to a port, use the **test cable-diagnostics tdr** Privileged EXEC mode command.

#### **Syntax**

**test cable-diagnostics tdr interface** *interface-id*

#### **Parameters**

**interface-id**—(Optional) Specifies an Ethernet port ID.

# **Command Mode**

Privileged EXEC mode

# **User Guidelines**

This command does not work on fiber ports (if they exist on the device). The port to be tested should be shut down during the test, unless it is a combination port with fiber port active. In this case, it does not need to be shut down, because the test does not work on fiber ports.

The maximum length of cable for the TDR test is 120 meters.

**Example 1** - Test the copper cables attached to port gi1/0/1 (a copper port).

```
switchxxxxxx# test cable-diagnostics tdr interface gi1/0/1
Cable is open at 64 meters
```
**Example 2** - Test the copper cables attached to port 2 (a combo port with fiber active).

```
switchxxxxxx# test cable-diagnostics tdr interface gi1/0/2
Fiber ports are not supported
```
# <span id="page-2-0"></span>**show cable-diagnostics tdr**

To display information on the last Time Domain Reflectometry (TDR) test performed on all copper ports or on a specific copper port, use the **show cable-diagnostics tdr** Privileged EXEC mode command.

#### **Syntax**

**show cable-diagnostics tdr** *[***interface** *interface-id*]

# **Parameters**

• **interface-id**—(Optional) Specify an Ethernet port ID.

# **Command Mode**

Privileged EXEC mode

# **User Guidelines**

The maximum length of cable for the TDR test is 120 meters.

#### **Example**

The following example displays information on the last TDR test performed on all copper ports.

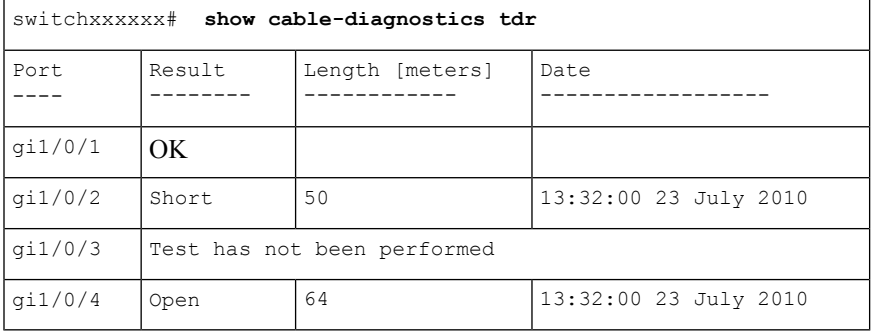

# <span id="page-3-0"></span>**show cable-diagnostics cable-length**

To display the estimated copper cable length attached to all ports or to a specific port, use the **show cable-diagnostics cable-length** Privileged EXEC mode command.

#### **Syntax**

**show cable-diagnostics cable-length** *[***interface** *interface-id*]

# **Parameters**

• **interface-id**—(Optional) Specify an Ethernet port ID.

# **Command Mode**

Privileged EXEC mode

# **User Guidelines**

The port must be active. The cable length results are not available if link is running at 100Mbps.. The cable length results provided with this command may be effected if Green Ethernet Short Reach feature is enabled on the interface

#### **Example**

The following example displays the estimated copper cable length attached to all ports.

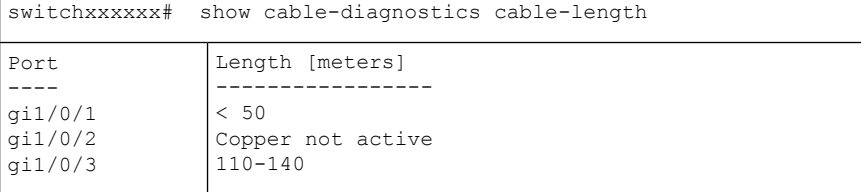

# <span id="page-4-0"></span>**show fiber-ports optical-transceiver**

To display the optical transceiver diagnostics, use the **show fiber-ports optical-transceiver**Privileged EXEC mode command.

# **Syntax**

**show fiber-ports optical-transceiver** *[***interface** *interface-id*]

#### **Parameters**

• **interface-id**—(Optional) Specify an Ethernet port ID.

# **Default Configuration**

All ports are displayed. If detailed is not used, only present ports are displayed.

# **Command Mode**

Privileged EXEC mode

# **Example**

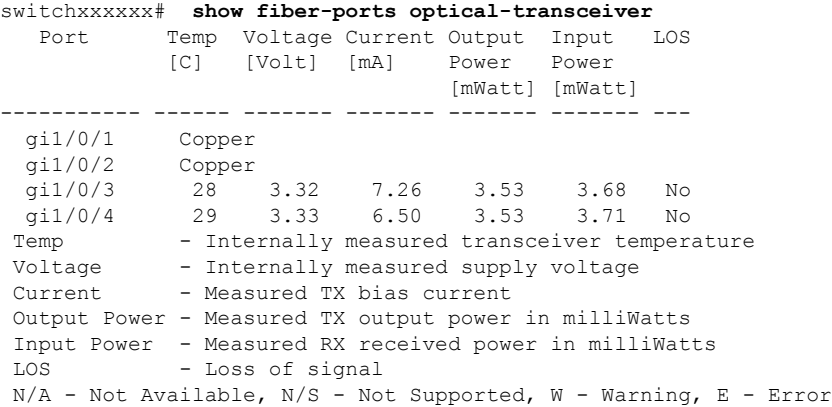

 $\mathbf I$ 

**6**